## **Mediapools nutzen**

## [Stand: ILIAS 6.4]

In ILIAS ist es möglich, mit anderen Autoren zusammen einen Mediapool zu unterhalten. Sinn des Mediapools ist es, Medienobjekte gemeinsam zentral zu verwalten. Unter Medienobjekte sind vorrangig Video-, Audio- und Bilddateien zuverstehen. Und es ist möglich, einzelne Komponenten von Lernmodulen abzulegen, um sie wiederverwenden zu können.

Für Rollen, die üblicherweise Lernern (Benutzer, Schüler) zugewiesen werden, sind Mediapools standardmäßig nicht sichtbar.

siehe auch: Mediapools und die Zwischenablage und Anwendungsfall: Medienobjekte verknüpfen.

## **Medienpool anlegen**

Auch wenn Sie einen Medienpool nur in Verbindung mit einem bestimmten Lernmodul nutzen, wird er in jedem Fall außerhalb eines Lernmoduls im Magazin angelegt, da er in ILIAS ein eigenständiges Objekt ist. Gehen Sie folgendermaßen vor:

- 1. Wählen Sie das Objekt aus, in dem der Medienpool erstellt werden soll (meist eine Kategorie).
- 2. Wählen Sie mittels "Neues Objekt hinzufügen" in der Mitte, ganz unten, die Option "Medienpool" aus.
- 3. Geben Sie im darauffolgenden Dialog den Titel des Medienpools und ggf. eine Beschreibung an .
- 4. Speichern Sie den neu erstellten Medienpool.

Sie gelangen daraufhin in den Bearbeitungsmodus des Medienpools.

Statt einen Medienpool neu zu erstellen, haben Sie außerdem die Möglichkeit, einen mit ILIAS erstellten Medienpool zu importieren. Klappen Sie dazu im Dialog (Punkt 3.) die untere Sektion "Option 2: Medienpool importieren" auf.

## **Medienpool füllen**

Innerhalb des Medienpools können:

- Medienobjekte angelegt werden,
- Inhaltsbausteine angelegt werden (Komponenten für Lernmodule),
- Objekte des Medienpools in die Zwischenablage kopiert und dort weiterverwendet werden,
- zur Strukturierung Ordner erstellt werden (über Schaltfläche "Ordner anlegen").

From: <https://wiki.joonet.de/> - **JooNet DokuWiki**

Permanent link: **<https://wiki.joonet.de/doku.php?id=ilias:medienpools-verwenden&rev=1602017014>**

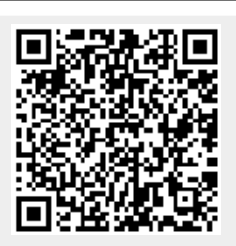

Last update: **2020/10/06 20:43**